# Einstellen des Batteriesteuerungsmodus per mySolarEdge-App – Anwendungshinweis

Dieses Dokument beschreibt die verschiedenen Batteriemodi, ihre Vorteile und wie sie in der mySolarEdge-App eingestellt werden.

## Revisionsverlauf

- Version 1.1, Februar 2024: Manueller Modus und ToU Modus hinzugefügt
- **Version 1.0, Juni 2023: Erstveröffentlichung**

## Übersicht

SolarEdge PV-Anlagen können in vier Batteriemodi betrieben werden. Jeder Modus priorisiert unterschiedliche Aspekte: Solarstromnutzung, Kosteneffizienz, Personalisierung oder Ersatzstromversorgung. Sie können den Batteriemodus nur festlegen, wenn Sie der Anlagenbesitzer sind. Ihr Installateur kann Sie als Anlagenbesitzer auf der Monitoring-Plattform hinterlegen. Hierdurch haben Sie die Möglichkeit, das Verhalten der Batterie in Ihrer Anlage festzulegen.

## ... HINWEIS

- Die einzelnen Batteriemodi:
	- sind abhängig von der Verfügbarkeit in Ihrem Land und der Konformität mit den lokalen gesetzlichen Anforderungen.
	- werden in mySolarEdge angezeigt, sofern verfügbar.
- Wenn ein Modus in Ihrer Region nicht verfügbar ist, wenden Sie sich an Ihren SolarEdge Ansprechpartner vor Ort.
- Die Fähigkeit, die Batterie über das Netz aufzuladen, hängt von der Konfiguration des Systems und der Einhaltung regionaler Vorschriften ab.
- Die PV-Anlage lädt die Batterie, es sei denn:
	- es bestehen Weather Guard-Ereignisse (gilt nur für USA).
	- der Prozentsatz der Ersatzstromreserve wurde geändert.

## Anforderungen

- Externer Einspeise-/Bezugszähler, der nicht im Lieferumfang des Wechselrichters enthalten ist
- Anlagen mit einem einzelnen Wechselrichter (nur relevant für die Modi Time-of-Use (ToU) und Manuelle Steuerung)
- Der Hausanschluss darf nicht bei Ihrem örtlichen Energieversorger/-Händler im Rahmen von Batterieförderprogrammen registriert sein.

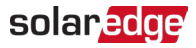

## **Batteriemodi**

Sie können zwischen den folgenden Batteriebetriebsarten wählen:

- **Maximaler Eigenverbrauch**
- $\blacksquare$  Time of Use
- **Manuelle Steuerung**
- **Nur Backup**

## Maximaler Eigenverbrauch

Der Modus "Maximaler Eigenverbrauch" nutzt die gesamte verfügbare Solarenergie, um Ihr Zuhause mit Strom zu versorgen und die Batterie aufzuladen. In diesem Modus wird der verfügbare Solarstrom und die in der Batterie gespeicherte Energie gegenüber aus dem Netz bezogenem Strom priorisiert. Wenn genügend Strom für den Eigenverbrauch vorhanden ist, importiert Ihr Haushalt auch bei niedrigen Preisen keinen Strom aus dem Netz. Strom wird nur dann in das Netz eingespeist, wenn die PV-Erzeugung den Verbrauch der Haushaltsgeräte, der Smart-Energy-Geräte und eventueller Batterieladungen übersteigt.

#### Einstellen des Modus "Maximaler Eigenverbrauch"

Sie können den Modus so einstellen, dass die Nutzung von Solarstrom für den Eigenverbrauch und das Laden der Batterie maximiert wird.

#### So stellen Sie "Maximaler Eigenverbrauch" ein:

- 1. Öffnen Sie die mySolarEdge-App und tippen Sie in der unteren Leiste auf das Batterie-Symbol.
- 2. Gehen Sie zu Batteriemodus > Batteriemodus-Bereich und tippen Sie auf Maximaler Eigenverbrauch.
- 3. Tippen Sie auf die Schaltfläche Maximaler Eigenverbrauch.

## Time of Use

Der Modus Time of Use (ToU) optimiert die PV-Anlage für die Bereitstellung von Solarstrom oder gespeicherter Energie, wenn die Strompreise für den Bezug aus dem Netz hoch sind, und vermeidet so teuren Verbrauch von Strom aus dem Netz. Der Algorithmus in diesem Modus berechnet, wann und wie viel Energie in der Batterie erforderlich ist, um Ihren Verbrauchsbedarf zu decken. Der Algorithmus lernt, wie Sie Energie verbrauchen, und prognostiziert daraus Ihren zukünftigen Verbrauch. Dadurch werden die Energiequellen optimiert und Ihre Stromrechnung fällt geringer aus. Weicht die tatsächliche Batterienutzung von der prognostizierten Nutzung ab, wird die Batterie entsprechend geladen bzw. entladen.

Wenn die Batterie leer ist und der Solarstrom Ihren Bedarf nicht mehr deckt, bezieht Ihr Haushalt Strom aus dem Netz. Die Batterie wird nur dann über das Netz geladen, wenn kein Solarstrom verfügbar ist, nur außerhalb der Spitzenzeiten und wenn dies zulässig ist.

#### ... HINWEIS

Die Batterie wird nur im letztmöglichen Moment außerhalb der Spitzenzeiten über das Netz aufgeladen, um unnötigen Bezug aus dem Netz für die Batterie zu vermeiden.

Wenn außerhalb der Spitzenzeiten ein Stromüberschuss vorhanden ist, versorgt die Batterie Haushaltslasten und spart gleichzeitig genug Energie, um Lasten während der Spitzenzeiten zu versorgen. Strom wird nur dann in das Netz eingespeist, wenn die PV-Erzeugung den Verbrauch der Haushaltsgeräte, der Smart-Energy-Geräte und eventueller Batterieladungen übersteigt. Der Modus "Time of Use" ist eine kostengünstige Option für Haushalte mit Hoch-/Nieder-Tarifen für den Netzbezug. Dieser Modus erfüllt den Verbrauchsbedarf des Haushalts, minimiert Stromverluste und vermeidet kostspieligen Bezug aus dem Netz.

## Einstellen von Time of Use

Sie haben die Möglichkeit, Time of Use entsprechend dem Versorgungstarif (Anbieter auswählen) oder den Einstellungen der Spitzenpreiszeiten (Zeit für Bezug aus dem Netz festlegen) zu konfigurieren.

#### So legen Sie den Versorgungstarif fest:

- 1. Gehen Sie auf der Seite Batterie zur Registerkarte Batteriemodus > Time of Use und tippen Sie auf Einstellungen bearbeiten.
- 2. Gehen Sie zu Versorgungstarif > Tarifeinstellungen bearbeiten > Energieversorger und tippen Sie auf den gewünschten Anbieter.
- 3. Tippen Sie auf Versorgungstarif und dann auf den gewünschten Tarif.

#### $\ddot{\bullet}$ **HINWEIS**

- Wenn Sie Ihren Tarif nicht kennen, tippen Sie auf Wo finde ich meinen Tarif?
- Sie können die Versorgungstarife auch über Einstellungen > Versorgungstarife aufrufen. an a
- 4. Um einen separaten Plan für Bezugs- und Einspeisungstarife zu wählen, wiederholen Sie die Schritte 2 und 3.
- 5. Tippen Sie auf Speichern. Sie können den Tarifplan für Ihre Anlage unter Einstellungen > Versorgungstarife einsehen.

#### So konfigurieren Sie die Spitzenpreiszeiten:

- 1. Gehen Sie auf der Seite Batterie zur Registerkarte Batteriemodus > Time of Use > Einstellungen für Spitzenzeiten > Einstellungen bearbeiten und tippen Sie auf +Bereich für Spitzenzeit hinzufügen.
- 2. Legen Sie die Start- und Endzeiten für die Spitzenzeiten fest.
- 3. (Optional) Legen Sie Tage und Monate für die Spitzenpreise fest.
- 4. Tippen Sie auf Speichern. Sie können die Einstellungen für Spitzenzeiten für Ihre Anlage anzeigen. Eine Anlage kann bis zu zehn Bereiche für Spitzenzeiten aufweisen.

#### \*\*\* HINWEIS

Sie können den Time-of-Use-Modus mit der Einstellung für Spitzenzeiten nur aktivieren, wenn Sie mindestens einen Bereich für Spitzenzeiten angegeben haben.

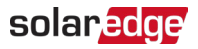

## Manuelle Steuerung

Im Modus Manuelle Steuerung können Sie bestimmte Zeiten für das Laden und Entladen der Batterie festlegen.

#### Konfigurieren der manuellen Steuerung

So stellen Sie das Laden der Batterie ein:

- 1. Gehen Sie zu Batteriemodus > Manuelle Steuerung > Einstellungen bearbeiten und tippen Sie auf + Ladezeitplan hinzufügen.
- 2. Legen Sie die Start- und Endzeiten für das Laden der Batterie fest.
- 3. (Optional) Legen Sie unter Wiederholen die Tage oder Monate für ein zu wiederholendes Ladeintervall fest.
- 4. Tippen Sie auf Speichern.

So legen Sie die Batterieentladung fest:

- 1. Gehen Sie zu Batteriemodus > Manuelle Steuerung > Einstellungen bearbeiten und tippen Sie auf + Entladezeitplan hinzufügen.
- 2. Legen Sie die Start- und Endzeiten für das Entladen der Batterie fest.
- 3. (Optional) Legen Sie unter Wiederholen die Tage oder Monate für ein zu wiederholendes Entladeintervall fest.
- 4. Tippen Sie auf Speichern.

So speichern Sie die Einstellungen für die manuelle Steuerung:

Gehen Sie zu Einstellungen für die manuelle Steuerung und tippen Sie auf Speichern.

#### **HINWEIS**

- Die Lade- und Entladezeiten dürfen sich nicht überschneiden.
- Sie können bis zu drei Lade- und Entladezeitpläne einrichten.

### Nur Backup

Im Modus "Nur Backup" bleibt die Batterie stets vollständig aufgeladen. Wenn ein Ersatzstromereignis auftritt, versorgt die Batterie die Haushaltslasten mit Strom. Nach der Wiederherstellung der Stromversorgung durch das Netz wird die Batterie wieder auf 100 % aufgeladen.

#### ... HINWEIS

Der Modus "Nur Backup" ist nur für Anlagen mit Ersatzstrom verfügbar.

## Zurücksetzen auf die Installateureinstellungen

Sie können den Modus in der mySolarEdge-App wieder auf die Installateureinstellungen zurücksetzen. Dadurch wird der Installateur berechtigt, den Batteriemodus in der Monitoring-Plattform zu ändern.

#### So setzen Sie den Batteriemodus auf die Installateureinstellungen zurück:

- 1. Tippen Sie im Batteriemodus auf Auf letzte Installateurseinstellungen zurücksetzen.
- 2. Tippen Sie auf Zurücksetzen.